## 個人で普通預金をお持ちのお客さまは どなたでもご利用いただけます

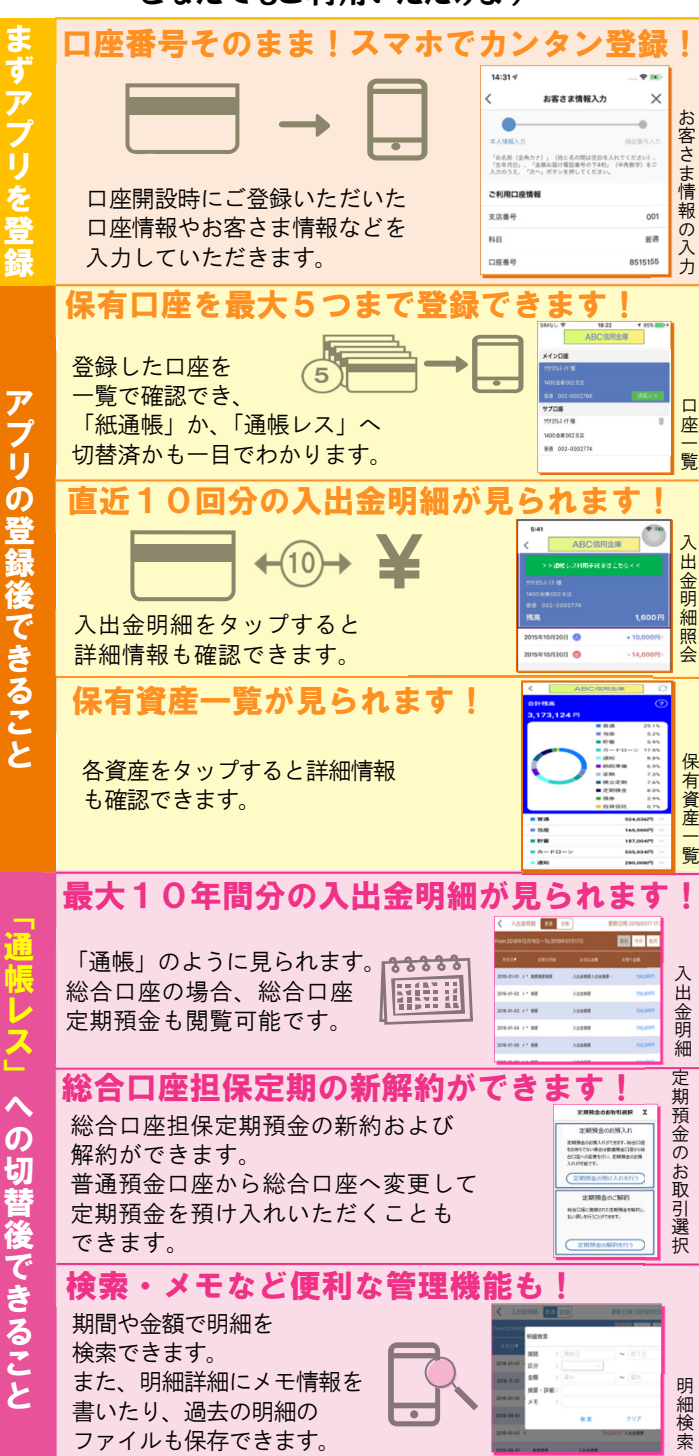

## ご留意いただきたい事項

「紙通帳」から「通帳レス」に切り替えた場合、 これまで使用していた「紙通帳」はご使用いただけ なくなり、ATMでの通帳を使用したお取引もご利 用いただけません。

「紙通帳」から「通帳レス」に切り替えた場合、切 替前日以前の未記帳明細は、切替日の翌々日より、「し んきん通帳アプリ」でご覧いただけます。 なお、記帳済みの入出金明細は、「しんきん通帳アプ リ」ではご覧いただけません。

「しんきん通帳アプリ」では、総合口座担保定期の新 約取消および解約取消はできません。 取り消す場合は、ご来店いただく必要があります。

「通帳レス」をご利用の口座を「紙通帳」へ戻す際 には、当金庫所定の通帳発行手数料がかかる場合が あります。

ご登録時には口座番号が必要となります

あなたの口座番号は

です。

本 店 営 業 部(0287-22-3130) 黒 磯 支 店(0287-62-0678) 西那須野支店(0287-36-1255) 黒 田 原 支 店 (0287-72-1131) 野 崎 支 店(0287-29-1221) 那須塩原支店(0287-65-2031) 南大通り支店(0287-22-3800) 矢 板 支 店(0287-43-4646) **務 部(0287-24-2266) (令和 6 年 4 月 1 日現在)** 詳しくは、お取引のある店舗窓口まで、お問合せ下さい。

## 紙通帳から通帳アプリヘ

## 大田原信用金庫 しんきん通帳アプリ

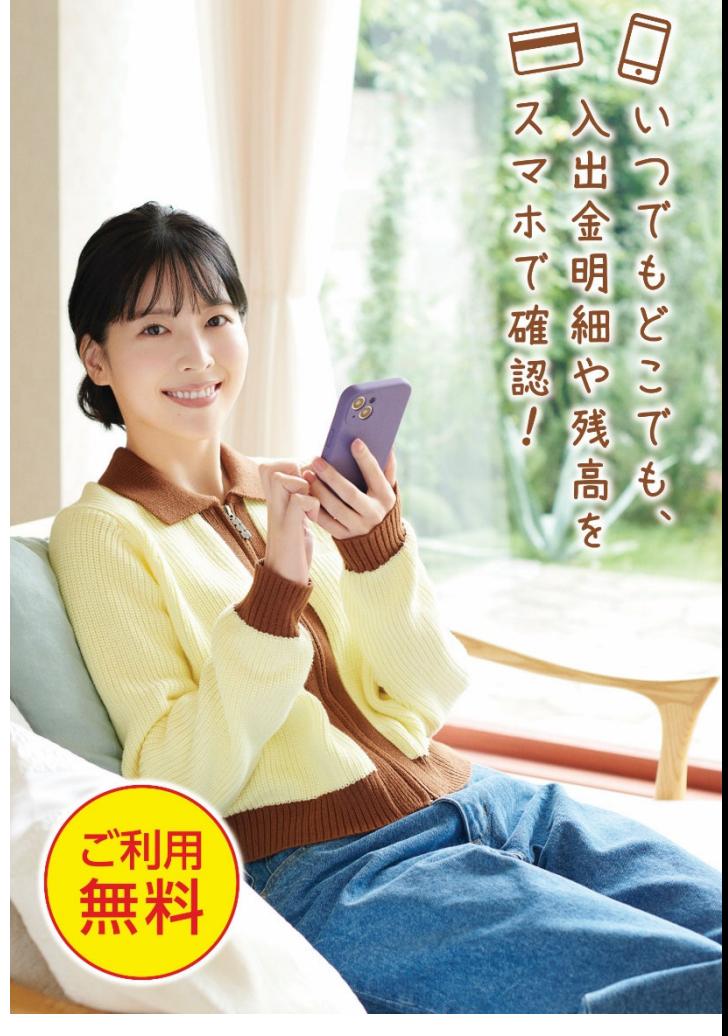

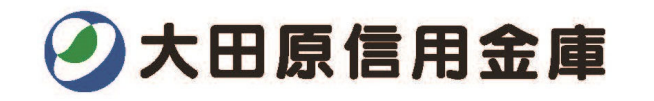

 ア プ リ の 登 録 方 法 紙通帳から「通帳レス」への切替方法 まずアプリを「登録」してください。さらに、紙通帳から「通帳レス」に「切り替える」と「できること」が広がります。

1

キャッシュカードの暗証番号を入力し

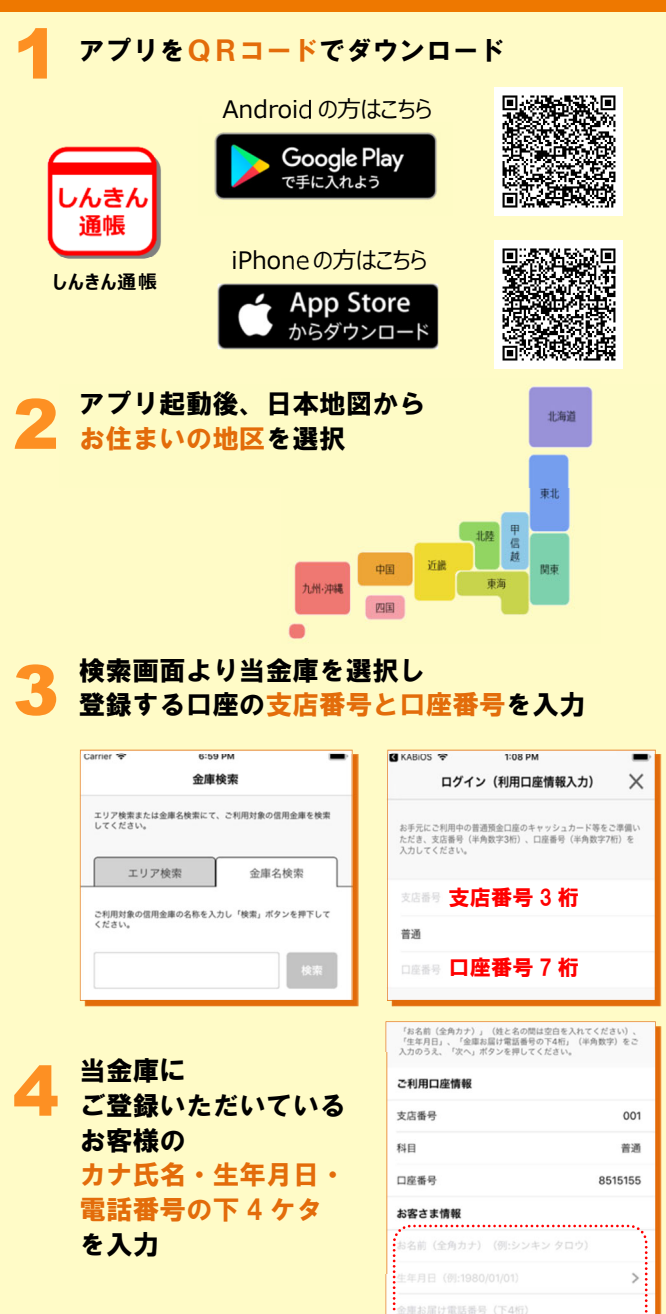

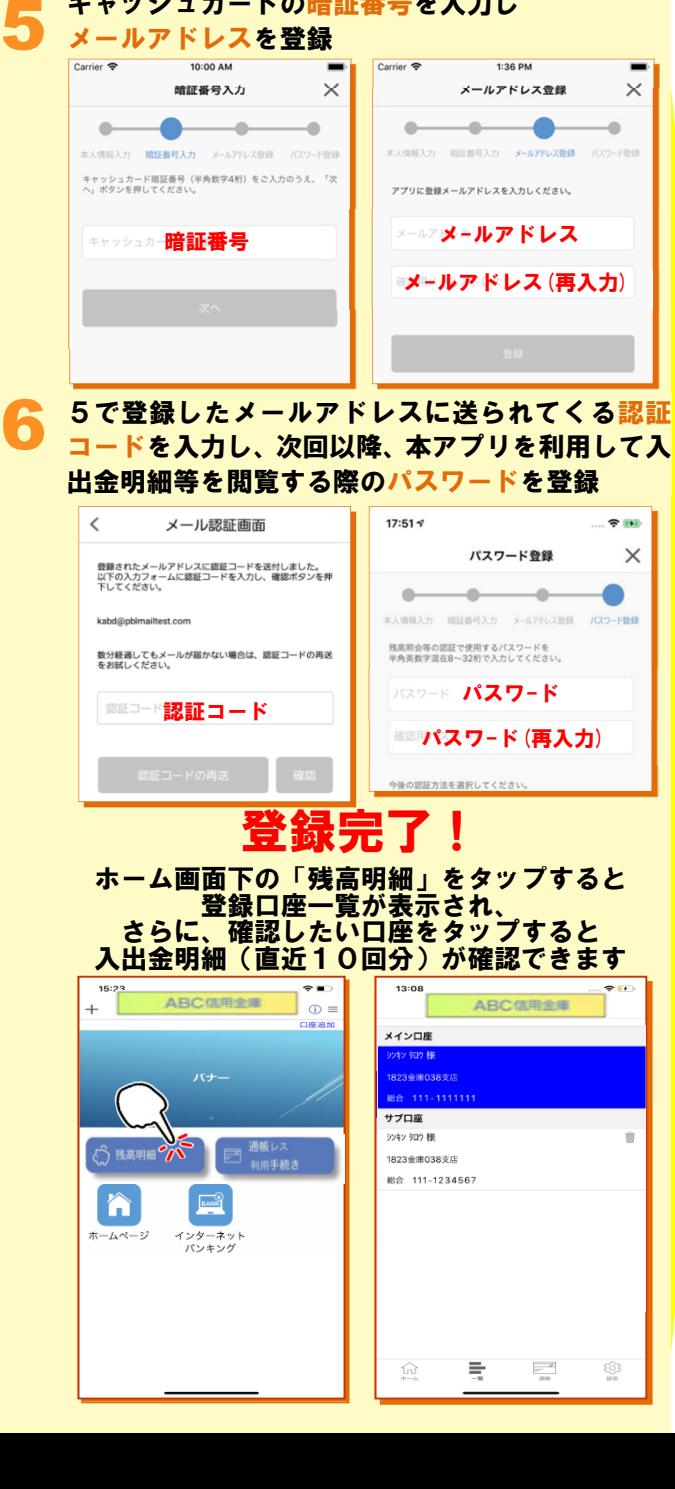

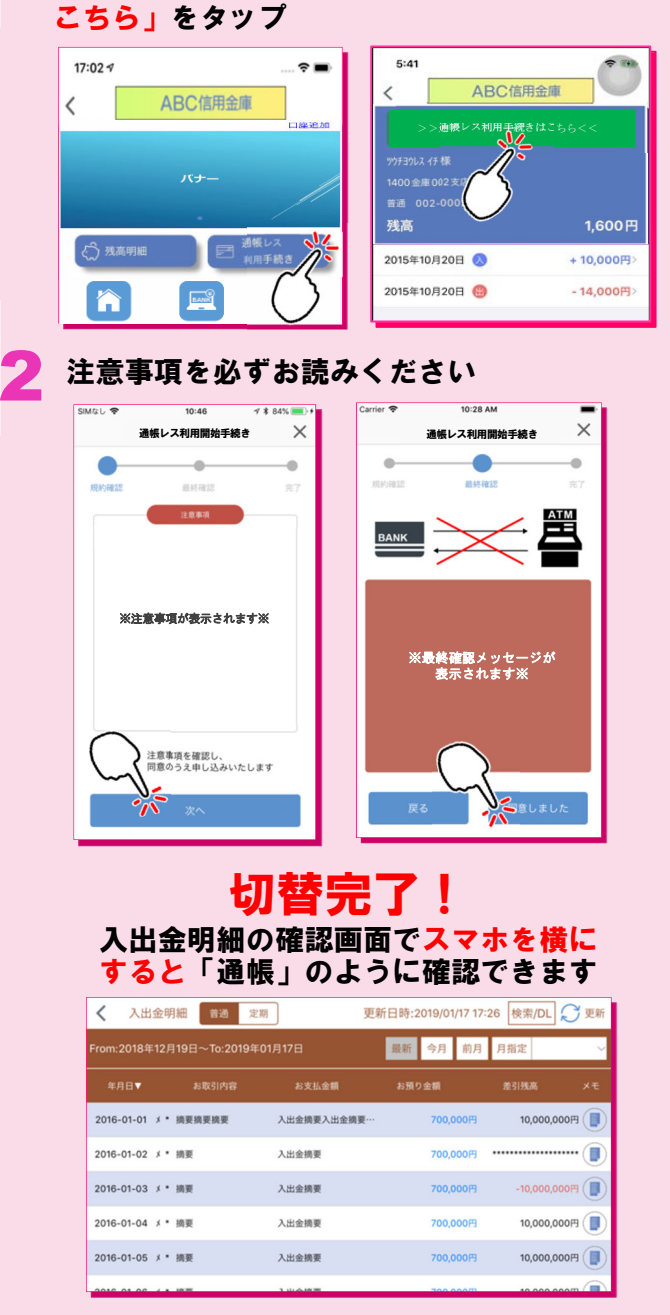

ホーム画面で「<mark>通帳レス利用手続き」または入</mark><br>出金明細の確認画面で「通帳レス登録手続きは

画像はイメージです。実際とは異なる場合があります。